## LED Table Lamp User Manual

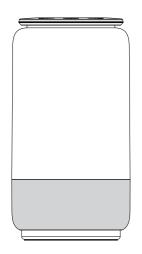

Thank you for purchasing BELL series LED Table Lamp. Please read this user manual carefully and keep it for future reference. If you need any assistance, please contact our service team with your product model.

# Package Includes LED Table Lamp AC Adapter User Manual

# Specification

| Model                     | KT-B01A                                           |
|---------------------------|---------------------------------------------------|
| Wattage                   | 5W                                                |
| Adapter Input             | 100-240V/AC 50/60Hz                               |
| Adapter Output            | 5V/1A                                             |
| Current Ripple            | Flicker Free ±3%                                  |
| Network                   | WIFI IEEE802.11b/g/n(2.4GHz)                      |
| Luminous Flux / Intensity | 450lm@4000K,<br>Red:7.2cd, Green:12cd, Blue:6.6cd |
| CCT / Color               | 2000K-4000K / 16 Million Colors                   |
| CRI                       | Ra:>80, Ra:>90@2000K/3000K                        |
| IP Protection             | IP20                                              |
| Operation Temperature     | -20°C~40°C/-4°F~104°F                             |
| Lifetime                  | 30,000hrs                                         |
| Dimensions                | 4.3" X 4.3" X 8.3"<br>(110mm X 110mm X 210mm)     |
|                           |                                                   |

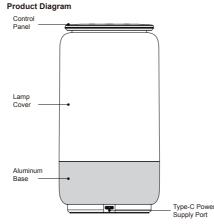

# Control Panel

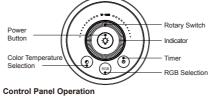

ON/OFF
Place the lamp on a flat surface. Attach the power adapter to the

# Type-C port on the lamp and insert the power adapter into a household

yee-operiod entry and part of the power subject must be power and the lange.
 Select Color Temperature and Adjust Brightness
 Short press the Color Temperature Selection button repeatedly to cycle
 through 2000K->3000K->4000K. Through the Rotary Switch to

Indugin 200K-300K-3400K. Indugin the rotary Switch to precisely adjust brightness.
 Select Color-changing Mode and Color Short press the RGB Selection button enter scene mode. Through the Rotary Switch to select the fixed color.
 Set the Timer Short press the Timer button, the lamp will turn off automatically after 30 minutes

30 minutes. NOTE: Changing any setting (brightness, color temperature, color) while the lamp is on will reset the timer.

Indicator

mulcator
 The green light flashing indicates connecting status, the red light
 flashing indicates the network disconnection.

### Installation Instruction

Smart lamps are designed to be easily used to control your home improvements and appliances in smart way just follow steps below:

Step one Download "Tuya Smart" App and register an account.

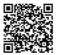

 Search the latest version of "Tuya Smart" App from Apple App Store
or Google Play Store and also can scan the QR code.
 One the App and click register.
 Select your country code, enter the cellphone number and get a message containing a verification code. 4. Enter code in the "Verification Code" field, set your password and

tap "Login". NOTE: More information about App can be found on the website: https://smartapp.tuya.com

### 1. Connect lamp to power supply and turn on the power

Connect tamp to power supply and turn on the power.
 Confirm whether the green indicator of the device is flashing, if it is already flashing, it means that the device is in the connecting status, if there is no flashing, please long press the timer button for more than 5 seconds until the green indicator flashing and going into connecting status.

### Step three

Step two

1. Tap "+" or "Add device" button of the window. Select the lighting devices. Tap \*\* or "Add device" button of the window. Select the lighting devices.
 Make sure the large indicator quickly llashes and then tap "Confirm light blinks rapidly". If the indicator is not flashing quickly, tap the "AP Mode" on the top right corner, and then tap "Confirm light slowly blink".
 Enter your home WIFI network password.
 The progress bar shows your lamp is trying to connect, the "Add successfully" message appears once connected.
 If the device needs to be unbound after the configuration is completed, please long press the timer button for more than 5 seconds until the green indicator flashes, the device return to the initial connecting status , than you can reinstall it by following the installation instruction.
 NOTE: Forsure that the user can control the device normality. If you

## How to use smart home AI devices control smart

**How to use shart none af devices control shart Hamps**1. Enter to the control interface after open the "Tuya Smart" App, then click on the upper right corner of the lamp control interface to enter the lamp details.
2. Rename your lamp to be recognized by third-party smart control devices.
3. Choose the logo which you have installed in the supported Third-party control bar and follow the instruction until install completed. The instruction
the upper lamp to be recompleted.

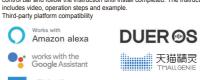

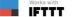

NOTE: Ensure that the user can control the device normally, if you have trouble or concerns with this step, please refer to the "help center" in the column "me".

### Cautions

for Users

Do not repair disassemble or modify under any circumstances.
 Do not place near any heat source or in direct sunlight.
 Unplug th adapter when the lamp is not used long time.
 Power off before cleaning.

 Never overload electrical circuits as it may cause electrical shock or fire. Federal Communication Commission (FCC) Statement

### Warning: Changes or modifications to this unit not expressly approved by the party responsible for compliance could void the user's authority to operate the equipment.

This device complies with Part 15 of the FCC Rules. Operation is subject to the following two conditions: (1) this device may not cause harmful interference, and (2) this device must accept any interference received, including interference that may cause undesired operation.

NOTE: This equipment has been tested and found to comply with the limits for a Class B digital device, pursuant to Part 15 of the FCC Rules. These limits are designed to provide reasonable protection against harmful interference in a residential installation. This equipment generates, uses and can radiate radio frequency energy and, if not installed and used in accordance with the instructions, may cause harmful interference to calic computionations. cause harmful interference to radio communications. However, there is no guarantee that interference will not occur in a particular installation. If this equipment does cause harmful interference to radio or television reception, which can be determined by turning the equipment off and on, the user is encouraged to try to correct the interference by one or more of the following measures: Reorient or relocate the receiving antenna. Increase the separation between the equipment and receiver. Connect the equipment into an outlet on a circuit different from that to which the receiver an experienced radio/TV technician for help. cause harmful interference to radio communications.

FCC RF Radiation Exposure Statement Caution: To maintain compliance with the FCC's RF exposure guidelines, place the product at least 20cm from nearby persons.

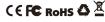